## *To find your discount codes (only for Board Certified members)*

## *Log in to your instructor profile*

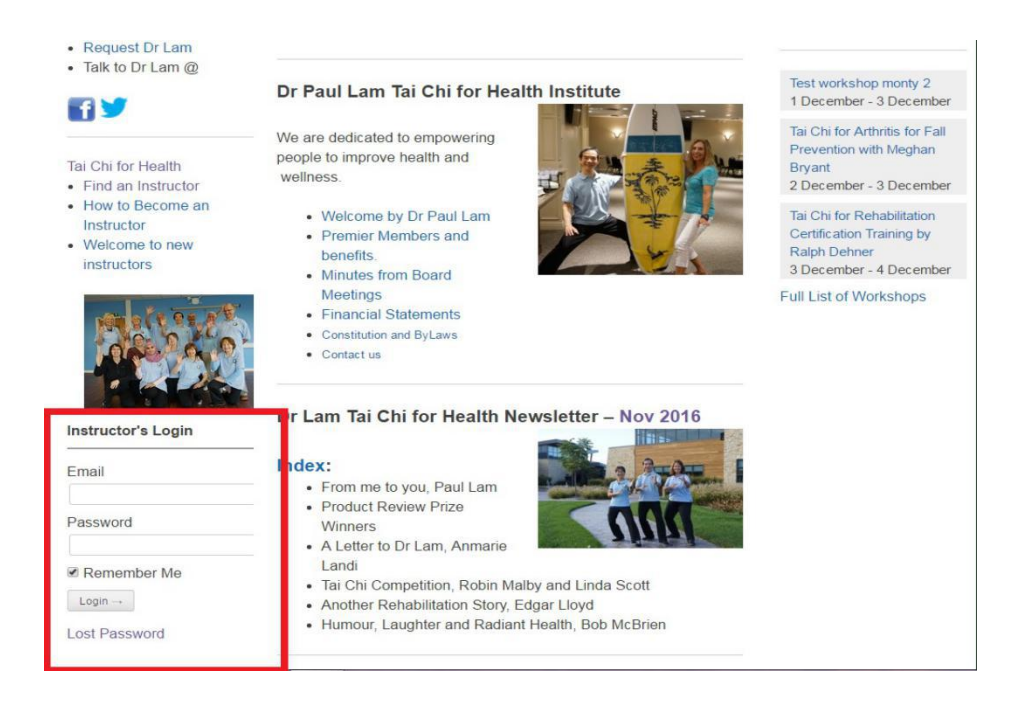

## *Under "Welcome" Click on "View*

*Membership"*<br> $\leftarrow \rightarrow \infty$  **| a** secure | https://taichiforhealthinstitute.org/view-my-profile/  $\begin{tabular}{ccccc|ccccccccc} $\mathbb{Q}$ & $\mathbb{P}$ & $\mathbb{Q}$ & $\mathbb{P}$ & $\mathbb{Q}$ & $\mathbb{I}$ & $\mathbb{R}$\\ \hline \end{tabular}$ Welcome, admin Q **Instructor Login**  $\mathbb{X}$ **Accreditations Store** 

Scroll to the bottom of the Membership screen, where you will see the codes. Please note this is a *sample code, the real code will be on your profile.*

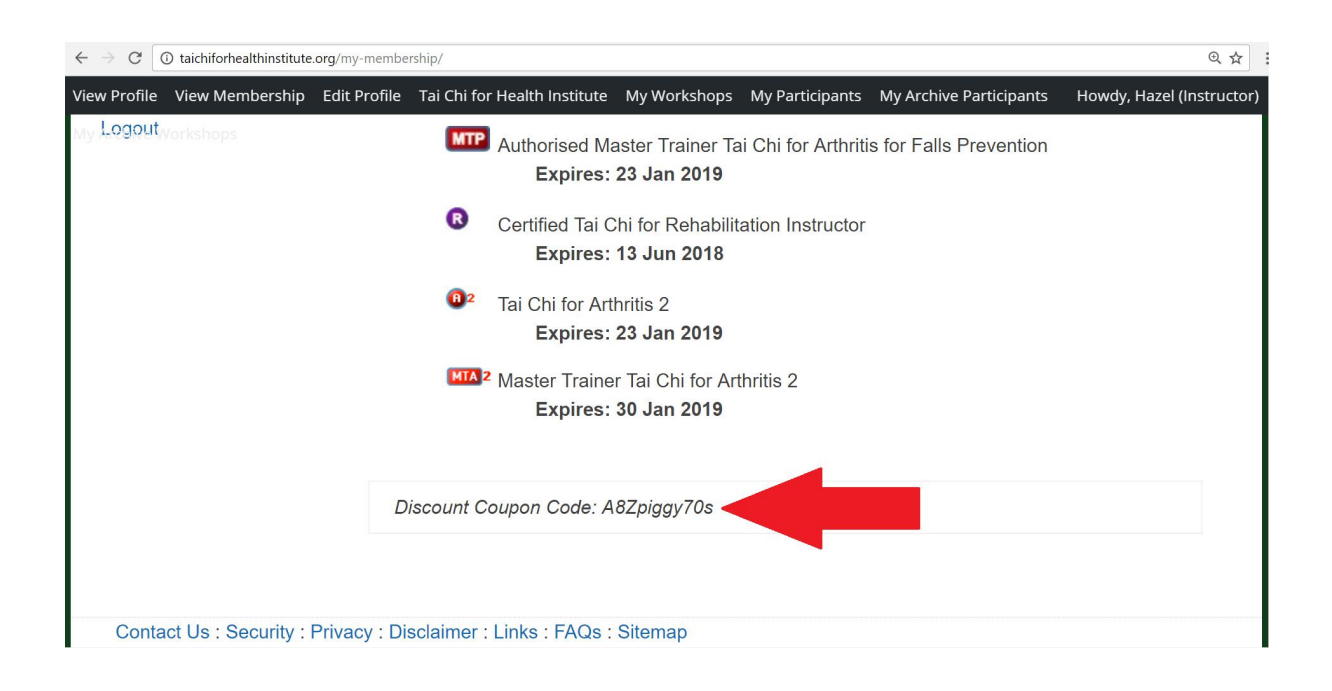

*Please note that the codes are changed regularly, so do log in to find the latest codes.*